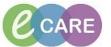

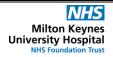

Document No - Ref 147

Version Number - 2.0

## **LABEL PRINTER TROUBLESHOOTING**

1. Printing to Label Printers (QLN 220)

The pictures in this guide are from the qln320, but are the same for our qln220 printer. Connect the printer to its charger and plug in to charge. The printer has its own in-built battery. The battery symbol will indicate when it is running low.

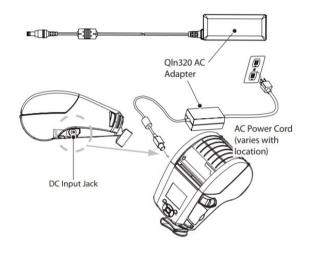

2. To switch the printer on and off, hold the button on the front, indicated by the yellow arrow below until it switches on or off.

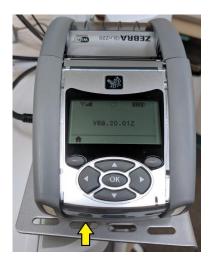

## Extra Labels

Order extra labels from Pathology, as you would other pathology equipment such as specimen bottles

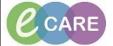

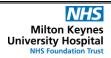

Document No – Ref 147 Version Number – 2.0

To load the label media follow the directions below:

## 3. Loading the Media

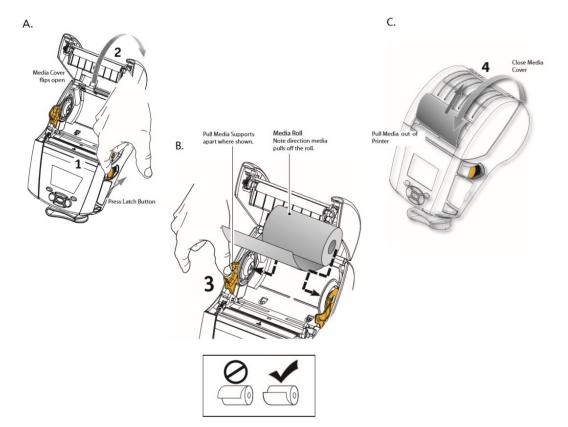

4. If you find that the printer is printing 7 labels, you just need to calibrate the media type following the below steps

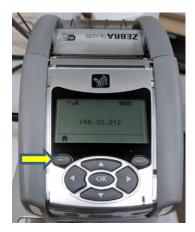

- 1. From the printer home screen, press the button under the 'house' symbol
- 2. Use the arrow keys to choose the 'sensors' menu option and press 'ok'
- 3. Press the right arrow button until the screen displays 'Label Length Cal'
  - 4. Press the button on the right under where it says 'start'
    - 5. Your labels will now be calibrated